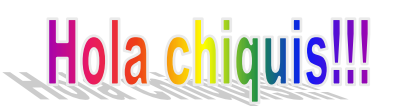

¿Cómo están? Otra vez nos encontramos para seguir jugando y aprendiendo con la compu!! Hoy se me ocurrió jugar con los colores, los sonidos y el teclado en la página educativa "**VEDOQUE**", con un juego llamado "**Colores**".

En este juego se ha mezclado el manejo del **mouse**con la **barra espaciadora**y los **cursores** del teclado (éstos son de gran ayuda para que puedan aprender a ordenar el espacio: arriba, abajo, izquierda, derecha).

En esta propuesta encontrarán7 actividades en las que tendrán que reconocer los colores, hacer mezclas con ellos y lograr otros nuevos, dibujar y pintar con diferentes grosores, buscar colores iguales, y otros juegos en los que también están como protagonistas los colores y los sonidos.

## **¿Cómo ingresar al juego?**

Hacer un clic en la imagen que está debajo, quizás tengan que ejecutar un programa extra, el **Adobe Flash Player** haciendo otro clic en el ícono del programa de color gris, que aparece en el centro de la pantalla y luego clic en opción **PERMITIR** en la ventana que pregunta por la ejecución de este software por única vez.

Si tuvieran alguna dificultad para ingresar al juego desde la imagen, les dejo el link para que lo copien en la barra de direcciones de otro navegador (Chrome, Internet Explorer, Mozilla Firefox, etc.[\) https://www.vedoque.com/juegos/juego.php?j=Colores&l=es](https://www.vedoque.com/juegos/juego.php?j=Colores&l=es)

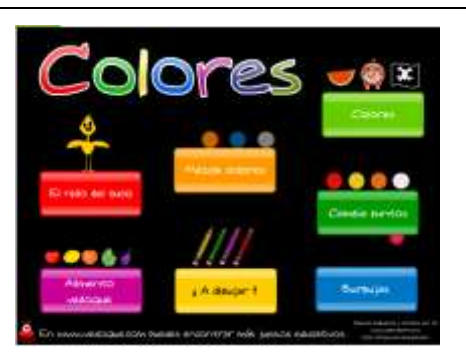

Espero que les haya gustado jugar con los colores y poder pintar y dibujar con ellos!!! Les dejo un beso muuuuuy grande!!!!

Andrea

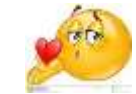